### *Тема***:** *Форми і елементи управління форм***.** *Теги для роботи з формами***.**

- **1. ǽризначення форм. Ȁеги для роботи з формами «form», «input».**
- **2. Елементи управління «text»; «password»; «button»; «textarea»; «checkbox» та інші.**
- **3. Групування елементів форми. HTML-документи, які містять фрейми, їхні теги й атрибути**

# **Призначення форм**

- ❑ **Ǽсновною метою використання форм є передача інформації від клієнта на Webсервер.**
- ❑ **Ǿезультатом такої передачі є відображення у клієнта нового HTML-документа, сформованого Web-сервером на основі переданої інформації.**
- ❑ **Форми елементи веб-сторінки, які створюють відповідний інтерфейс – поля для уведення тексту, чисел, дат, списки, кнопки, перемикачі, прапорці та інші**  ознаки взаємодії. Подібно до таблиць, **фреймів, форми – це блок HTML-коду, який утворений спеціальними елементами HTML.**

### **Тег вставки форм**

**Форма визначається в HTML-документі за допомогою тегу-контейнеру** *<FORM></FORM>* **Ǽсновними атрибутами тегу** *<form>* **є:**

- ▣ *action,* визначає URL-адресу, куди передається інформація.
- ▣ *Enctype,* визначає формат кодування даних, уведених через форму.
- ▣ *Method,* визначає метод передачі інформації: значеннями цього параметру є: *get* (передача до 255 символів) *Post* передача великих обсягів інформації

# **Приклад форми на сайті**

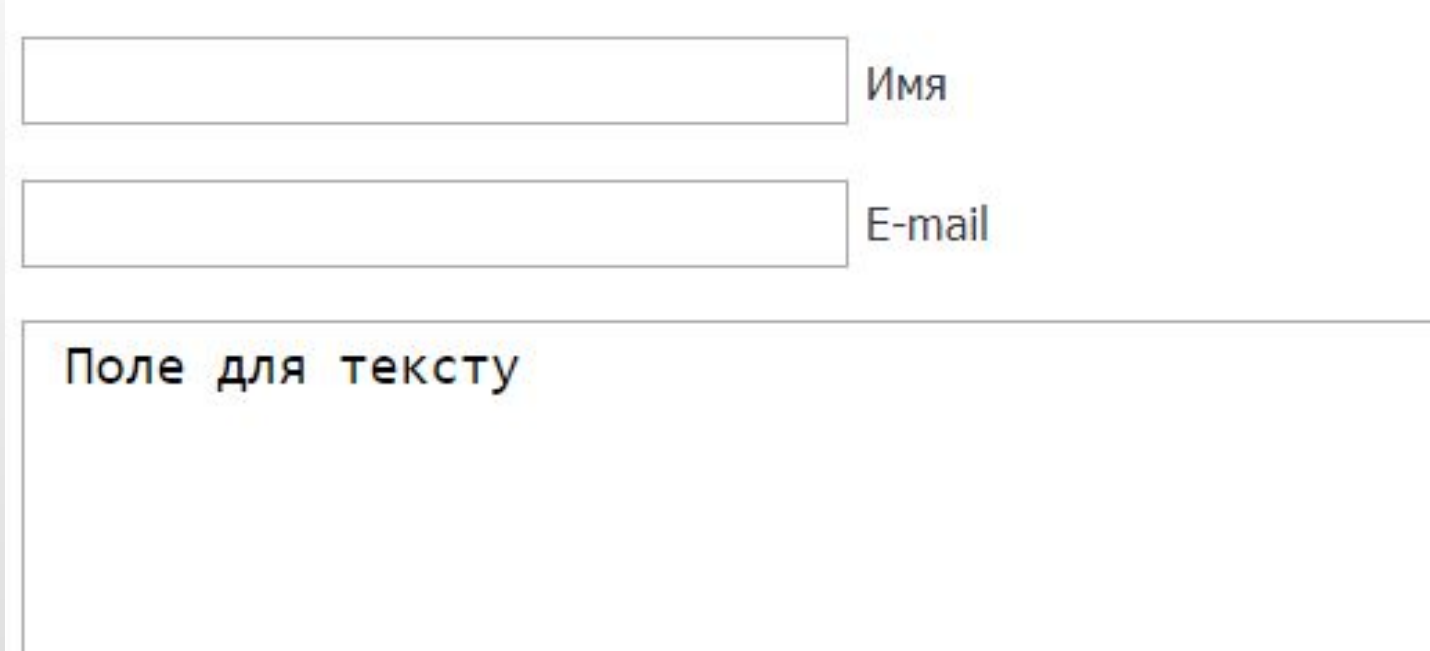

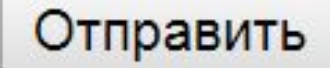

## **Приклад форми**

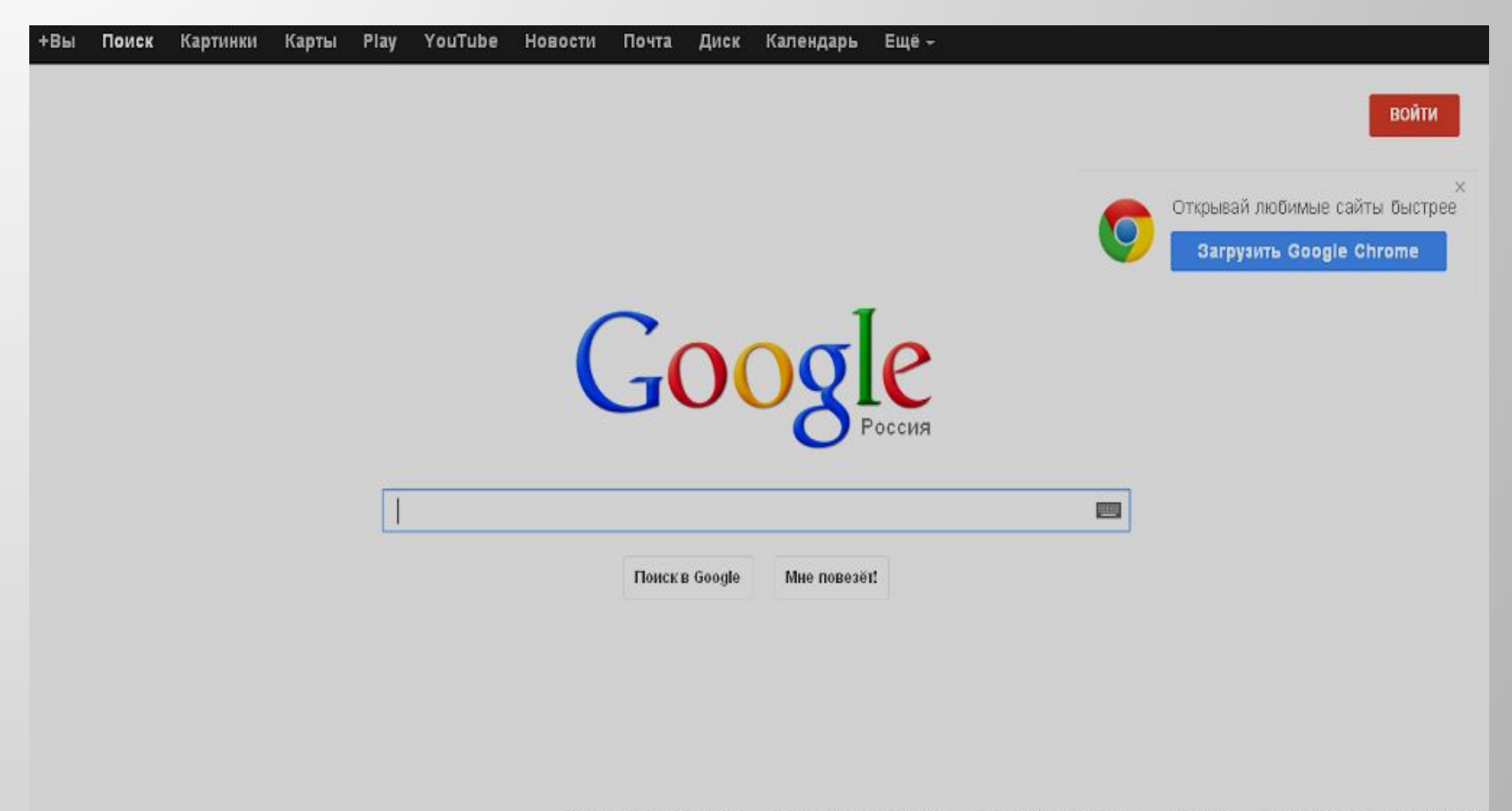

## **Параметри тегу action**

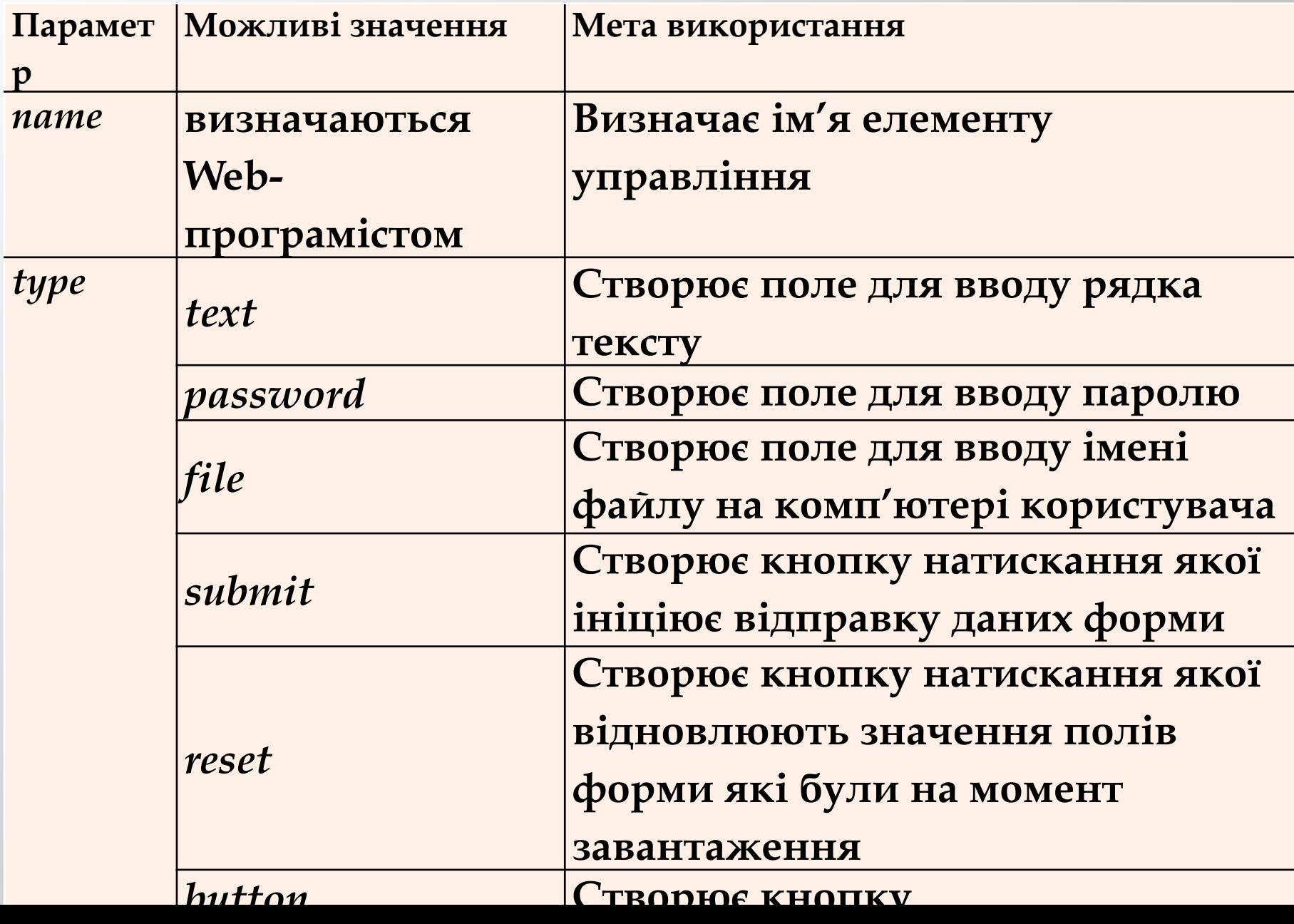

#### **Приклад створення текстових полів**

```
.<br>Файл Правка Формат Вид Справка
```

```
\text{body}<bouy><br><form action="http://ab-w.net/comments.php" method="post" name="commentform" id="commentform"><br><p><input type="text" name="author" id="author" value="" size="25" />
<small> Логін</small>
\langle/p>
<p><input type="text" name="email" id="email" value="" size="25" />
<small> Mail</small>
\langle/p>
</form>
\langlebody>
```
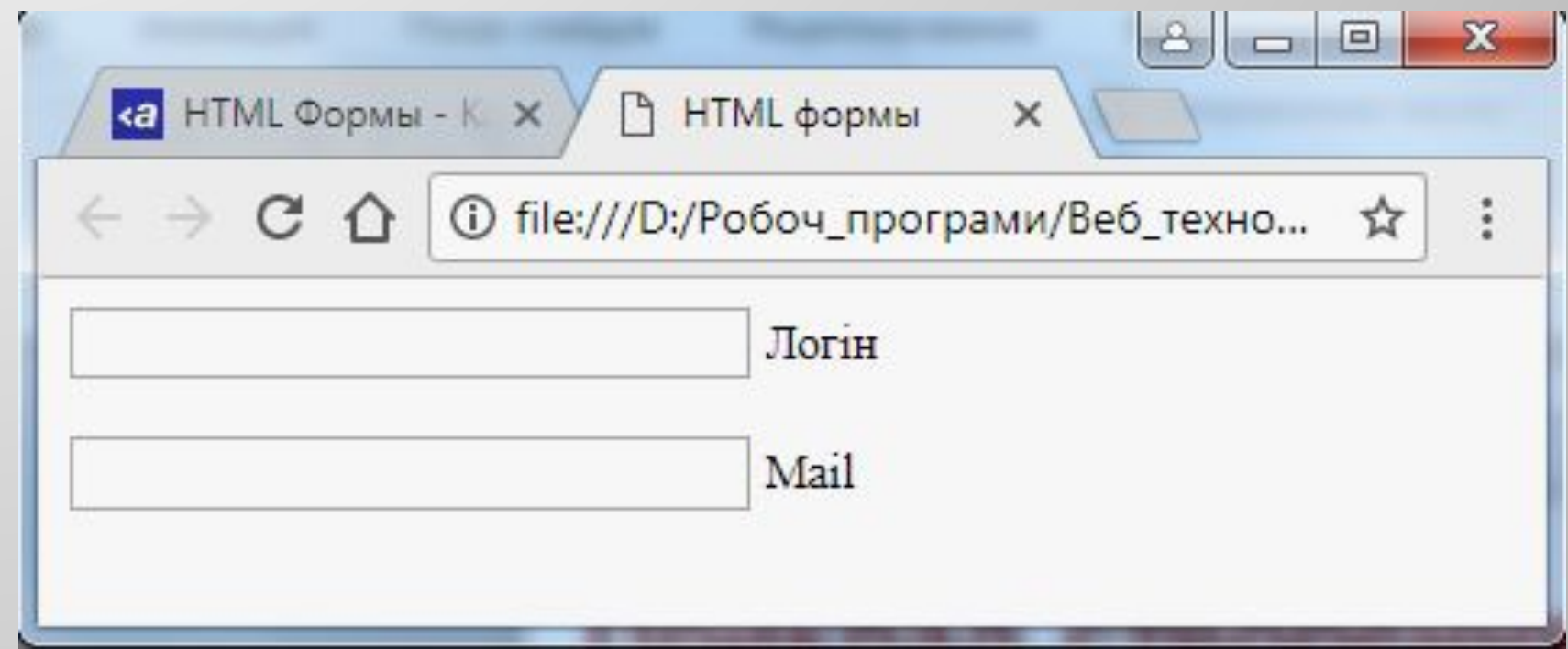

### **Поле для тексту (коментарі)**

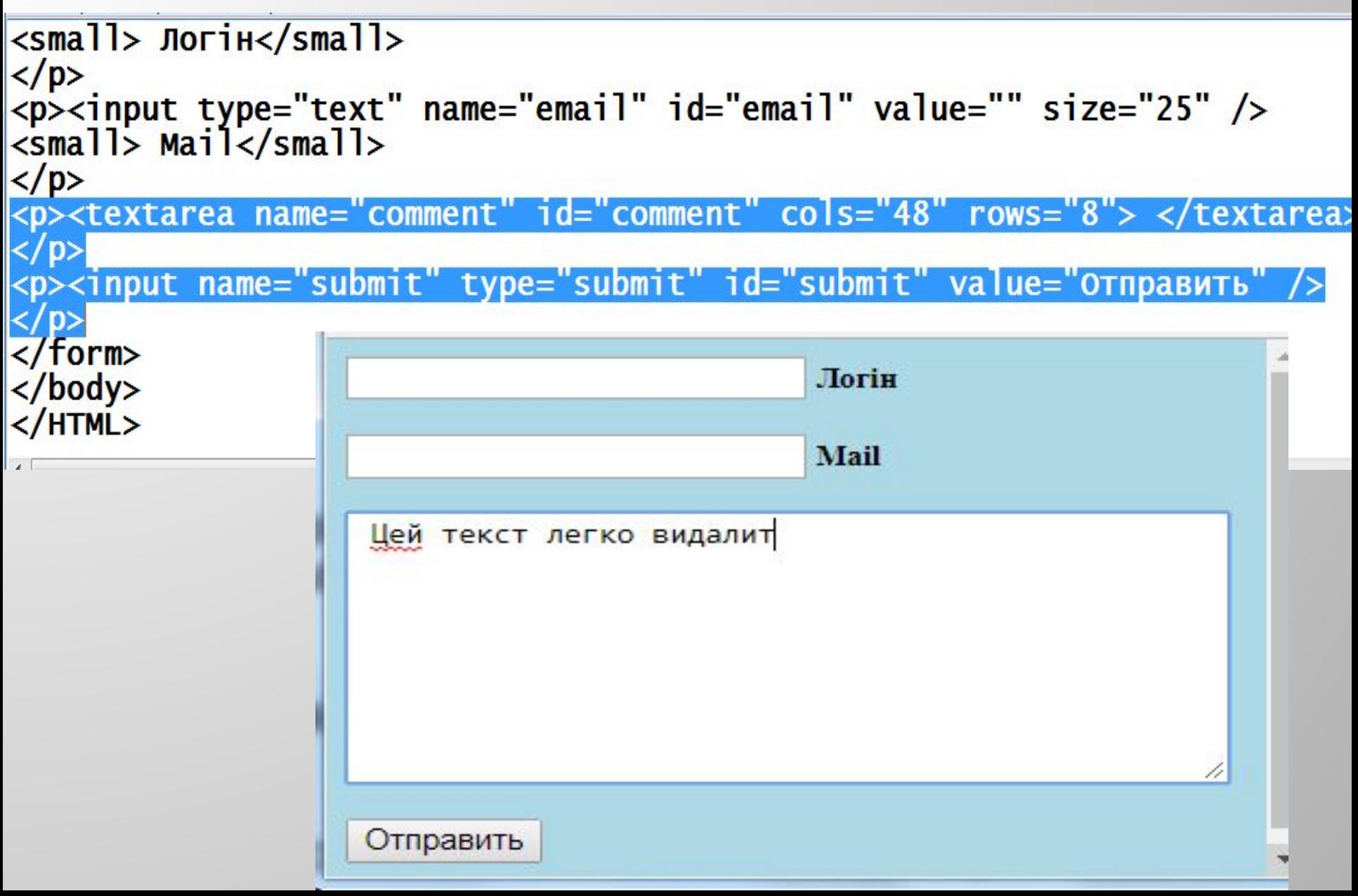

## **Значення параметрів форми**

*action*="http://ab-w.net/comments.php" – визначає url, на який будуть відправлені дані з форми. *id=""* – визначає ім'я , ідентифікатор елементу форми. *name=""* – визначає ім'я елементу форми. *type="text"* – визначає текстове поле для введення даних. *size="25"* – довжина текстового поля в символах. *<textarea> </textarea>* – визначають текстове поле в складі форми. *cols=""* кількість колонок колонок текстового поля форми. *rows=""* – визначає кількість рядків текстового поля

формы.

як приклад і легко видаляється в приклад і легко видаляється в приклад і легко видаляється в серверності в сер

*<textarea> текст </textarea>* текст між тегами виводиться

### **Елемент форми «Список»**

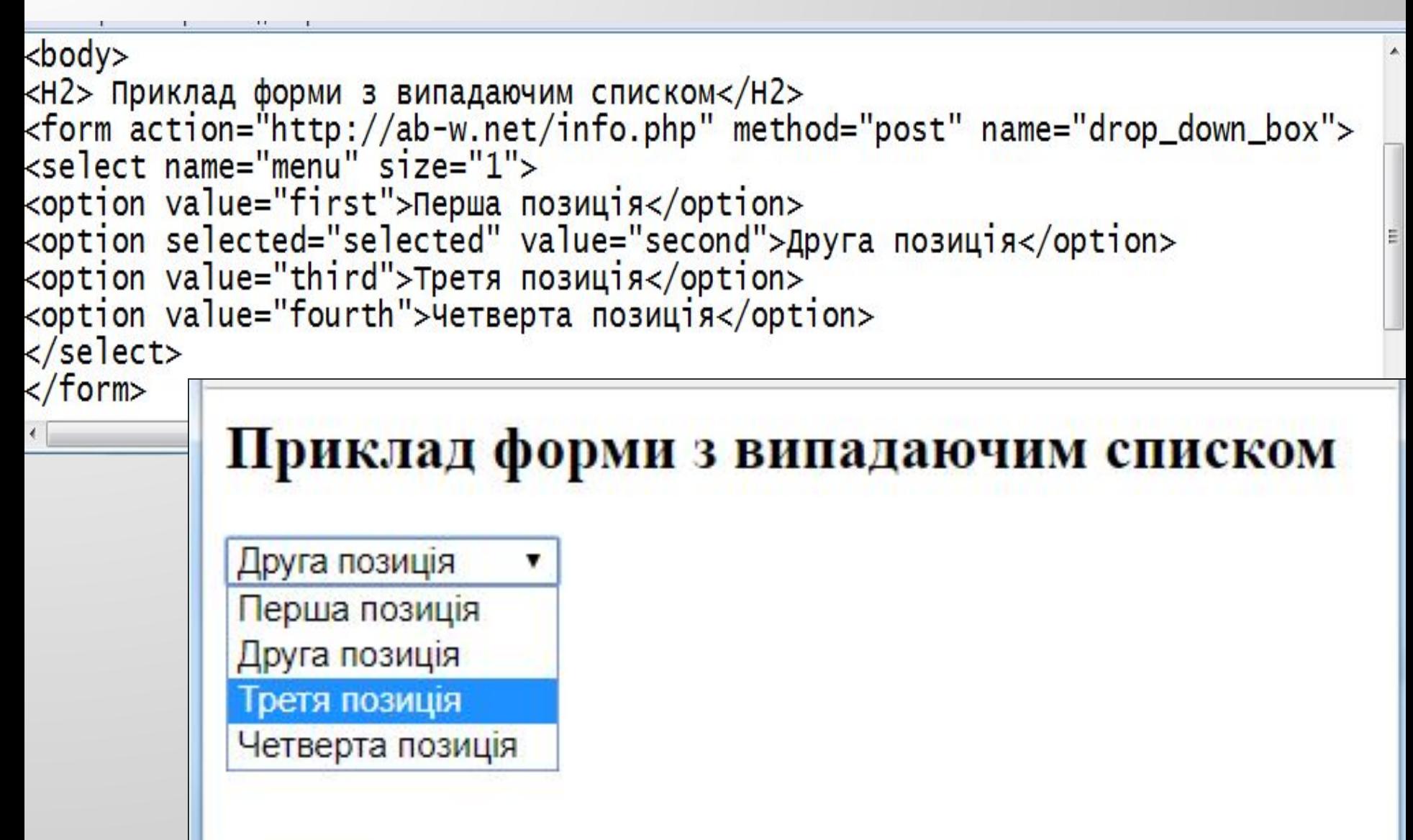

### **Значення параметрів**

- ▣ *<select> </select>* визначають список із позиціями для вибору
- ▣ *size=""* визначає кількість позиций для вибору зі списка. Якщо значення дорівнює 1, мы маємо справу з впадаючим списком.
- ▣ *<option> </option> –*позиции (пункти) списку.
- ▣ *value=""* смістить значення, яке буде відправлене формою на вказаний url для обробки.

### **Елемент "checkbox" - перемикач**

```
<title>HTML формы</title>
\langle/head>
<body><H3> Приклад форми з перемикачами та кнопками </H3
<form name="travel" action="http://ab-w.net/info.php" method="get"><br><input type="checkbox" name="transport" value="airplane" checked="checked" /> Літак<br/>к<br><input type="checkbox" name="transport" value="train" /> Потяг<
<input type= checkbox hame= transport value= train /> hotal <br/>Or /><br><input type="checkbox" name="transport" value="car" /> ABTOMO61ль<br /><br><input type="checkbox" name="transport" value="bus" /> ABTO6yc<br />> />
<input type="reset" value="Reset" />
\langle form>
```
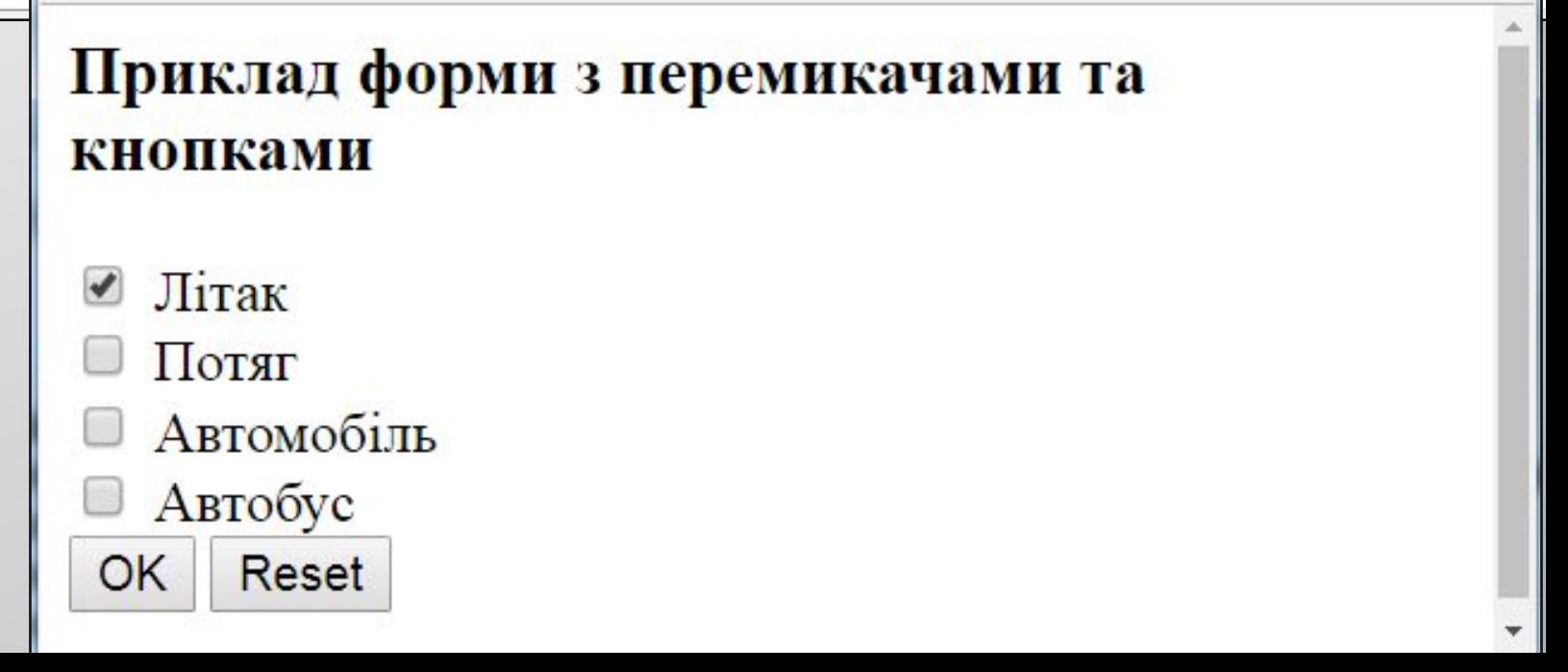

### **Елемент "checkbox" - перемикач**

- ▣ *value="" –* містить значення, яке буде відправлене формою на вказаний url для обробки
- ▣ *checked="checked"* визначає в якості прикладу одне із значень, яке буде представлене у вигляді прикладу.
- ▣ *type="submit"* визначає кнопку.
- ▣ *type="reset"* визначає кнопку очищення (скидання значень).
- ▣ *value=""* визначає напис на кнопці.

#### **Елемент «селектор»**

```
Файл Правка Формат Вид Справка
<HTMI ><Head><title>HTML формы</title>
\langle/head>
<body><H3> Приклад форми з селекторами (радіо) </H3><br><form name="male_female" action="" method="post">
Cratb: \langle br \rangle<input type="radio" name="Sex" value="Чоловіча" checked="checked" /> Ч<br /> <input type="radio" name="Sex" value="Жіноча" /> Ж<br />
Прикріпити файл: <br />
<input name="send_f" type="file" size="30" maxlength="60" />
\langle form\rangleПриклад форми з селекторами (радіо)
                    Стать:
                     \bullet \bullet\circ xПрикріпити файл:
                     Выберите файл | Файл не выбран
```
#### **<img src="image/Flower\_s.JPG" WIDTH="360" HEIGHT="400" HSPACE="5" VSPACE="5" BORDER="1" ALIGN="left">**

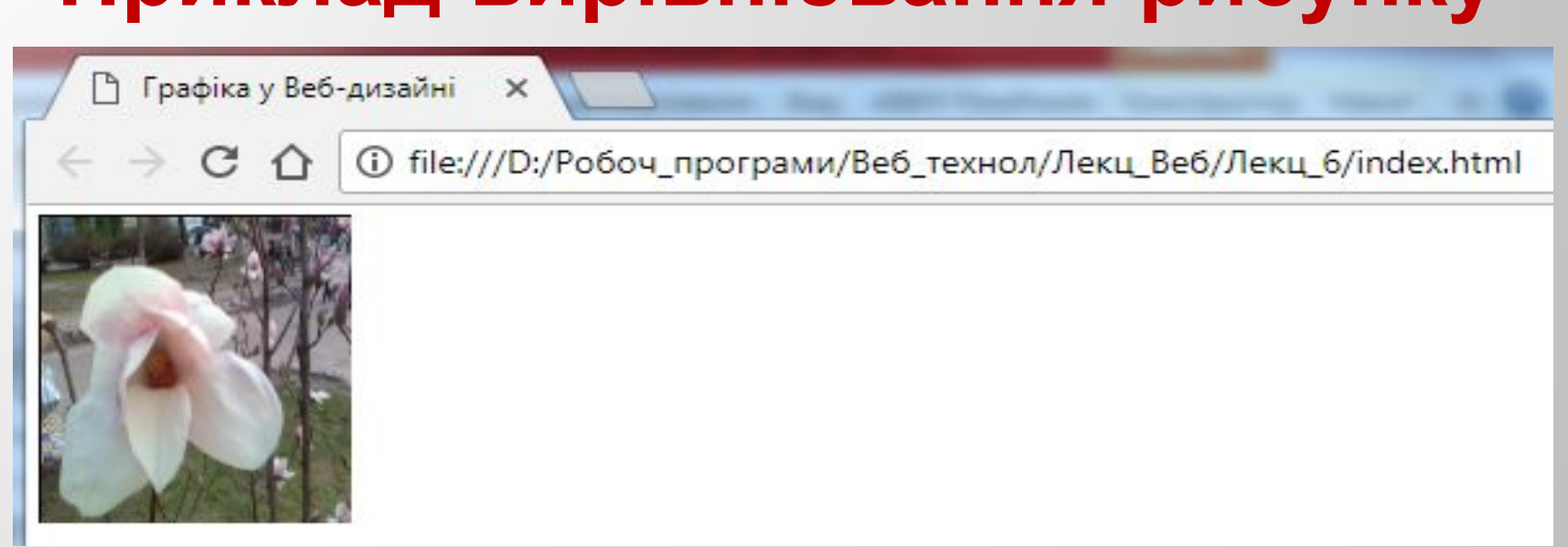

### **Приклад вирівнювання рисунку**

**<p align="left"> <img src="image/Flower\_s.JPG" WIDTH="250" HEIGHT="280" HSPACE="10" VSPACE="5" BORDER="1" align="right">** Показуємо розташування малюнку відносно тексту на сторінці**</p>**

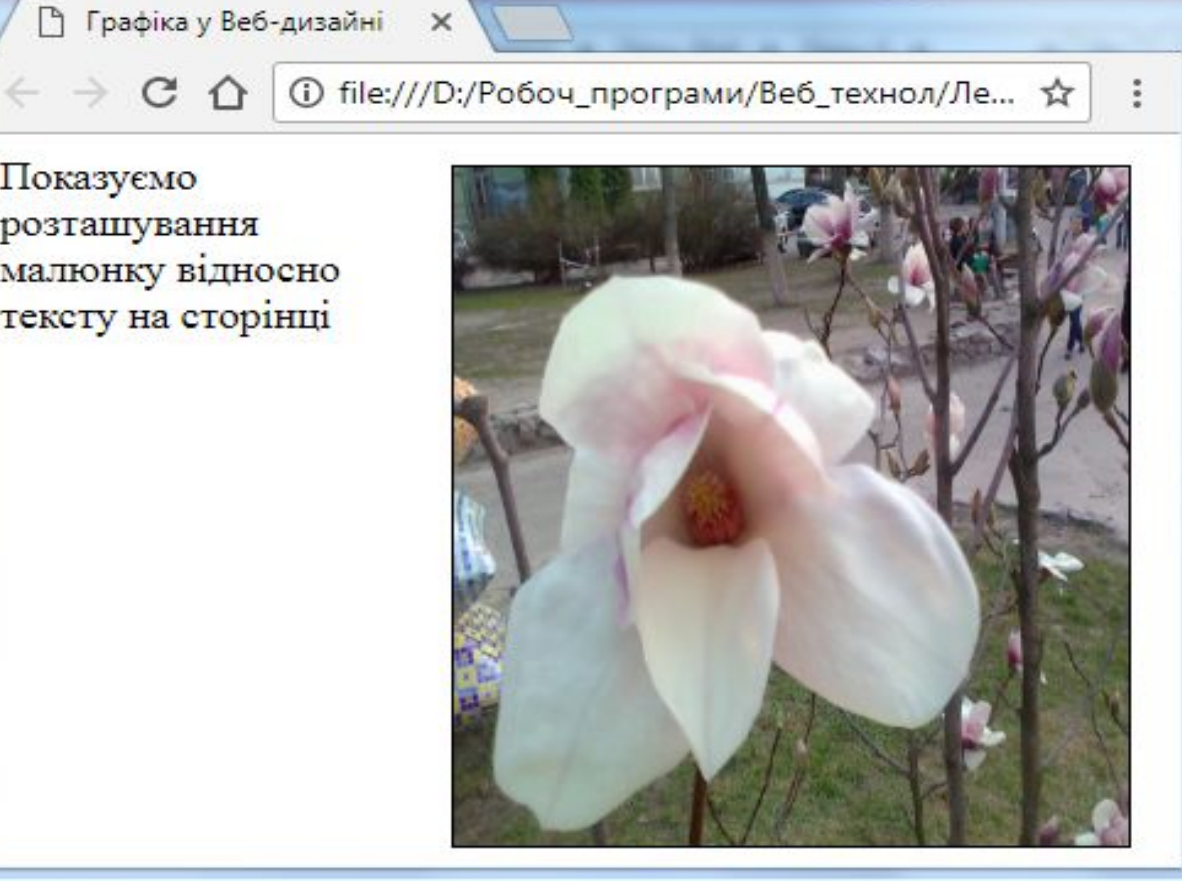

Показуємо розташування малюнку відносно тексту на сторінці

#### **Розташування рисунку та тексту**

### **Посилання на інші сторінки**

← → С 1 © file:///D:/Робоч\_програми/Веб\_технол/Лекц\_Веб/Лекц\_6/index1.html 国 ☆

Відкрийте посилання на іншу сторінку Показуємо розташування малюнку відносно тексту на сторінці

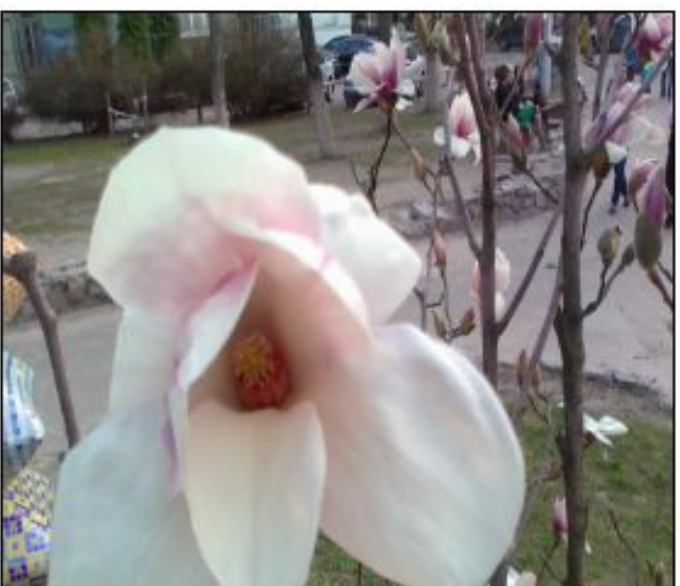

<p align="left">  **Відкрийте<A HREF="Table2.html">посилання на іншу сторінку</A>**  <img src="image/Flower\_s.JPG" WIDTH="250" HEIGHT="280" HSPACE="10" VSPACE="5" BORDER="1" align="right"> Показуємо розташування малюнку відносно

тексту на сторінці</p>

### **Посилання на веб-сторінку**

#### <H1> Використайте **<a**  href="http://google.com">Пошукову систему **Google</a>**</H1>

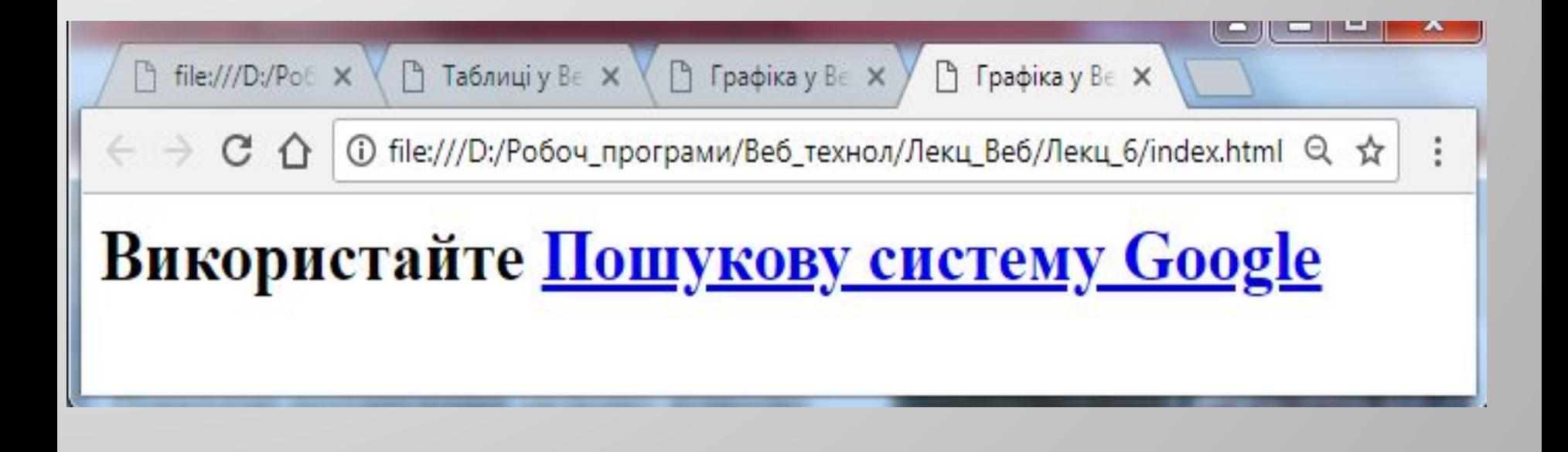

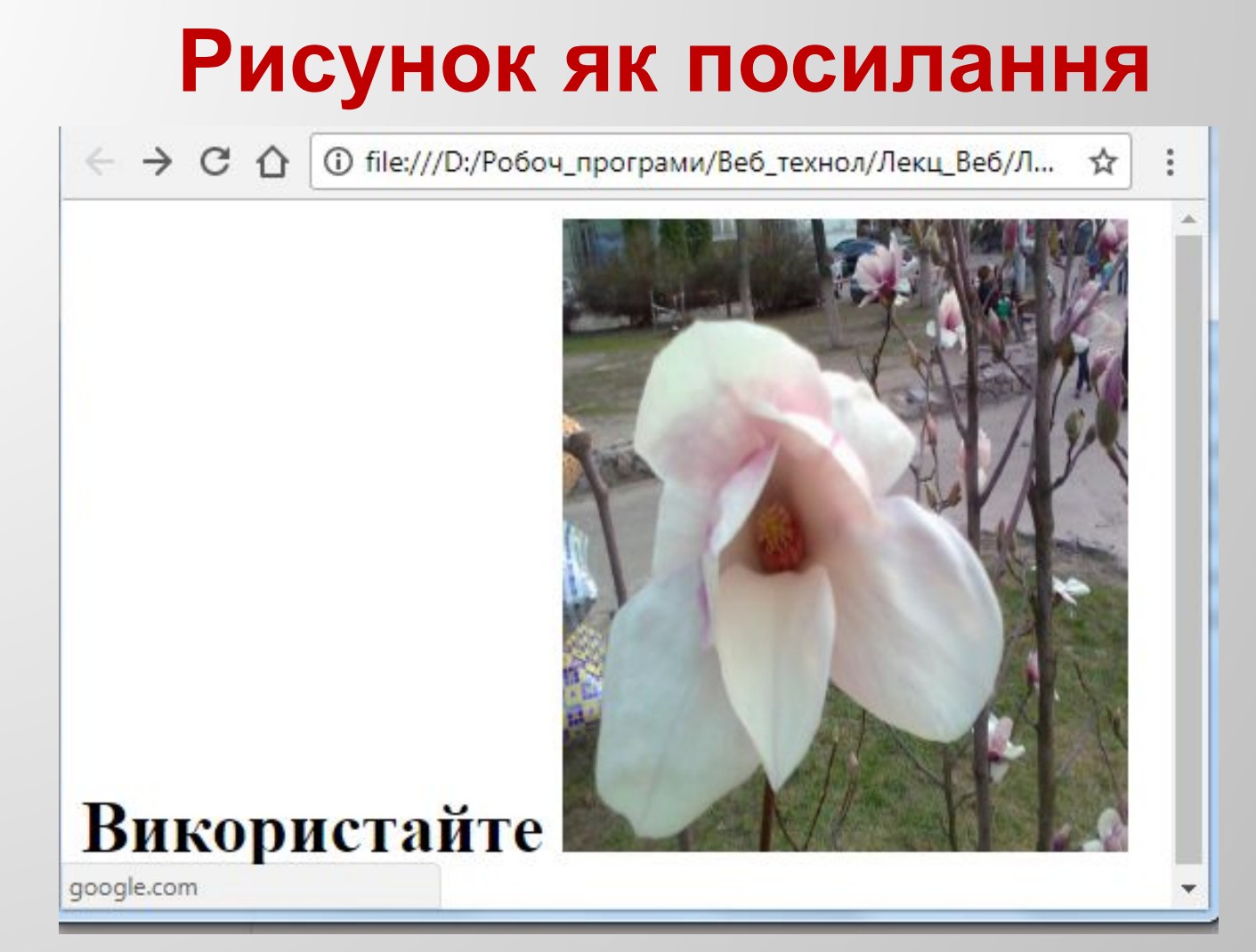

**<H1>Використайте <a href="http://google.com"> <img src="image/Flower\_s.JPG" WIDTH="250" HEIGHT="280"></a></H1>**